**◆ロト ◆ 伊ト** 

<span id="page-0-0"></span> $299$ 

∢ 重→

# **DTP** v systému LAT<sub>E</sub>X úvodní informace

#### RNDr. Tomáš Mikulenka

výukový materiál v rámci grantového projektu Beznákladové ICT pro učitele

Kroměříž, březen 2012

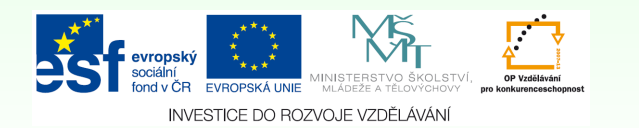

Tento projekt je spolu i alno projekt je spolu i alno soci i alno socializacija i alno socializacija i alno fondu a statn **i aln**<br>Dogodki a statn od vrho rozpoctura i alno soci i citele i alno socializacije i citele i alno

[www.gymkrom.cz/ict](#page-19-0)

# Vznik a historie TEXu

Autor T<sub>F</sub>Xu – **Donald Erwin Knuth**, profesor Stanfordské univerzity

- 1977 nespokojenost Knutha se sazbou knihy *The Art of Computer Programming* byla impulsem k vývoji nového sázecího systému
- $\bullet$  1978 první verze (označována jako T<sub>F</sub>X 78)
- $\bullet$  1980 založena organizace TUG (T<sub>F</sub>X Users Group)
- 1990 vznik CSTUG (československé sdružení TUG)
- <span id="page-1-0"></span> $\bullet$  1992 – ukončení vývoje T<sub>E</sub>Xu, jen opravy případných chyb; současná verze –  $3,14159$

# Co je TEX

- autorský systém pro sazbu odborného textu
- volně šiřitelný (tzv. public domain)
- $\bullet$  programovatelný (má vlastní makrojazyk)
- dávkový: výsledný vzhled dokumentu ovlivňujeme zápisem v textových blocích – dávkách
- dobře dokumentovaný (vyšel knižně)
- $\bullet$  výstup je nezávislý na zařízení

K ロ ⊁ K 倒 ≯ K ミ ⊁ K ミ ⊁

# Co je LATEX

- $\bullet$  často využívaný formát T<sub>F</sub>Xu (volně šiřitelná nadstavba)
- vytvořený Leslie Lamportem (80. léta 20. stol., Digital Equipment Corporation)
- základní myšlenka: zpřístupnit složitý jazyk T<sub>F</sub>Xu běžným uživatelům (typografickým neprofesionálům) a usnadnit jim precizní vysázení požadovaného textu
- **·** čteme [la-tech] Lamportův TFX

イロト イ部 トイモト イモト

# Kde pořídit program

#### Lze např. zdarma stáhnout instalaci pro OS Win ze stránek projektu MikTeX Christiana Schenka (www.miktex.org).

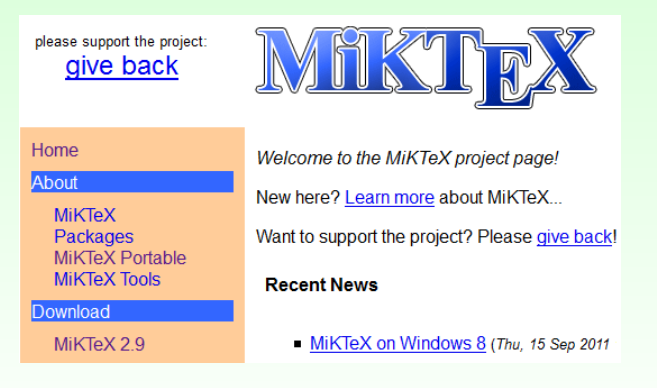

Beznákladové ICT pro učitele **a strane za obrazu na strane za obrazu na strane za obrazu na strane za obrazu na** 

[www.gymkrom.cz/ict](#page-0-0)

重

イロト イ団 トイモト イモト

# $Prace$  v  $\angle F>FXu - \text{schema}$

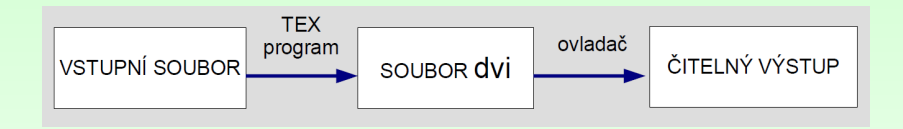

Práce se podobá programování – probíhá v těchto fázích:

- **1** příprava (editace) zdrojového dokumentu
- 2 překlad vysázení
- <sup>3</sup> prohlížení, kontrola

重

イロン イ母ン イヨン イヨン

# Práce v LAT<sub>E</sub>Xu

Tento sled kroků je třeba opakovat tak dlouho, dokud nedosáhneme požadovaného vzhledu dokumentu.

**Nevýhoda** tohoto způsobu práce: výsledek nevidíme IHNED (ve zdrojovém textu), což odradí zejména začátečníky.

**Výhoda**: efektivním zápisem několika potřebných příkazů se systém T<sub>E</sub>X (LAT<sub>E</sub>X) sám postará o precizní a bezchybné zpracování a vysázení

### Příprava textového dokumentu

Protože LAT<sub>E</sub>X není žádný WYSIWYG editor, musíme do dokumentu kromě vlastního textu zahrnout ještě příkazy **pro způsob sazby**. Jsou to:

- $\bullet$  jeden aktivní znak (např. &, \$, ^)
- posloupnost  $\zeta$  (z je neabecední znak, např.  $\setminus \#$ ,  $\setminus \setminus \setminus \{\}\$
- <span id="page-7-0"></span>● posloupnost \slovo (slovo je posloupnost písmen, např.  $\mathrm{l}, \uv, \alpha, \text{it}, ...$

#### Příprava dokumentu – závorky

Některé příkazy mají parametry uváděné v závorkách:

 $\{\}$   $[$   $]$   $($   $)$ 

- $\bullet$  {povinné parametry} bez těchto závorek příkaz platí jen pro první znak
- $\bullet$  [nepovinné parametry] lze je vynechat včetně závorek
- (jen u příkazů pro kreslení obrázků)

## Struktura dokumentu

#### Každý dokument určený ke zpracování v LTFXu má tuto rámcovou strukturu:

```
\documentclass[volby]{třída}[datum vytvoření]
          ... preambule ...
\begin{document}
          ... textová část ...
\end{document}
```
Beznákladové ICT pro učitele **a na strony pro uzímení pro uzímení pro uzímení pro uzímení pro uzímení te** te te t

 $\equiv$ 

イロト イ団 トイモト イモトー

### Třída dokumentu *documentclass*

Parametr {třída} definuje styl, jakým má být dokument vysázen:

- **1** letter ... dopis
- 2 report ... zpráva
- 3 article ... článek
- $4$  book ...... kniha
- 5 slides ... fólie k promítání

Samostatnou třídu tvoří Beamer – tvorba prezentací.

重

# Používání balíčků \usepackage

V preambuli se deklaruje použití tzv. balíčků. Ty mohou měnit funkci určitých příkazů nebo definovat nové příkazy pro přidání dalších funkcí.

Balíček = sada příkazů L<sup>4</sup>T<sub>E</sub>Xu v souboru s příponou .sty; připojuje se příkazem \usepackage. Jediným příkazem lze načíst více balíčků.

```
\usepackage{color}
\usepackage{graphics, ifthen, amstex}
\usepackage[czech]{babel}
```
Beznákladové ICT pro učitele **12** 

#### Skupina a prostředí

**Skupina** = úsek textu ohraničený složenými závorkami. **Prostředí** = úsek textu ohraničený příkazy

```
\begin{název} ... \end{název}
```
kde název je slovo s definovaným významem.

Text uvnitř skupiny či prostředí se zpracuje jiným způsobem než ostatní text a to v závislosti na příkazu ve skupině nebo na parametrech prostředí.

> Písmo 12 pt.  ${\langle \text{Large A písmo zvětšené.} \rangle}$ \begin{center} text na stred \end{center}

Skupiny a prostředí se mohou do sebe libovolně vnořovat, ale nesmějí se křížit.

# První dokument

#### Minimální kostra dokumentu LAT<sub>E</sub>Xu:

\documentclass[12pt,a4paper]{article} \usepackage[czech]{babel} \usepackage[utf8]{inputenc}

\begin{document}

vlastní text – test české diakritiky: Příliš žlutoučký kůň úpěl ďábelské ódy.

\end{document}

重

イロト イ団 トイモト イモト

### **Odstavce**

Přechod na nový odstavec lze v L T<sub>E</sub>Xu provést dvěma způsoby:

- a) vynecháním (aspoň jednoho) řádku
- b) příkazem \par (odstavec = paragraph)

Přechod na nový řádek bez odstavcového zlomu:

- a) příkazem  $\setminus \setminus$
- b) příkazem \\[2 mm] (parametr řádkování)

重

## Mezery v textu

- $\bullet$  mezislovní mezera: sází se mezerníkem
- nezlomitelná mezera: znak tilda  $(\sim)$ příklad: v∼lese, z∼pole, o~tom, s∼nimi
- $\bullet$  zúžená mezera: \, (chová se jako nezlomitelná mezera)  $p$ říklad: J. $\backslash$ , S. $\backslash$ , Bach, 30 $\backslash$ , cm
- $\bullet$  rozšířená mezera (k oddělení matematických výrazů nebo určitých celků):  $\quqo - \sifh a 1 em; \qqua d - \sifh a 2 em$
- <span id="page-15-0"></span> $\bullet$  mezera libovolné délky: \hspace{8.4 mm} – vodorovná,  $\varepsilon$ {2.5 ex} – svislá

# Dělení slov

LAT<sub>E</sub>X provádí dělení slov automaticky s využitím slovníku výjimek. Pokud by mělo dojít k chybnému rozdělení slova, lze nařídit jiné dělení příkazem \-.

Při zápisu  $\text{o}$ lympiá $\text{\textbackslash}$ -da se dané slovo rozdělí buď jako "olympiá-da" nebo vůbec.<br>```

Při používání problematických slov lze na začátek textové části  $napsat$  příkaz \hyphenation{seznam}, např.

\hyphenation{orga-ni-zační při-bliž-ně cvrnkl}

Slovo "cvrnkl" pak nebude rozděleno nikde v celém textu.<br>``

# Stupeň písma

Stupeň (size) rozhoduje o rozměrech písma. V L<sup>A</sup>T<sub>E</sub>Xu se používá relativní stupnice velikostí (jednotlivé příkazy – viz tabulka na další straně).

<span id="page-17-0"></span> $Základní velikost (\\normal size - vyznačena červeně) je$ určena třídou dokumentu, ostatní jsou pak od ní odvozeny:

# Přehled velikosti (stupně) písma

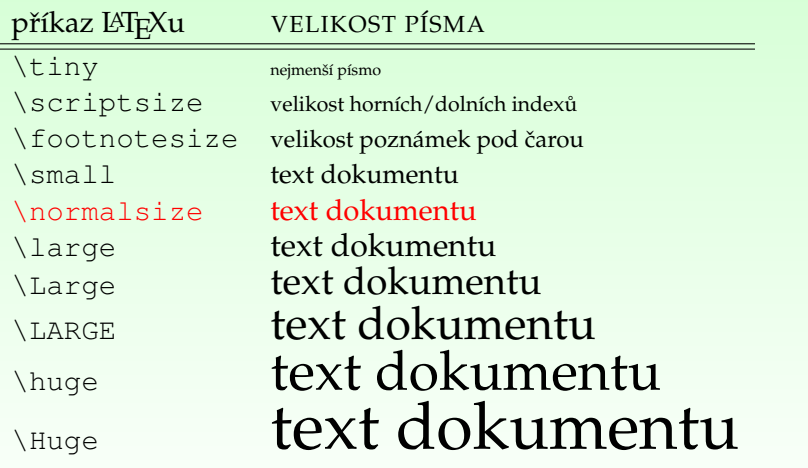

## Atributy písma definované uživatelem

Následující sekvencí příkazů může uživatel definovat použité písmo v dokumentu individuálně:

\fontfamily{rodina} \fontseries{váha} \fontsize{velikost}{řádkování} \selectfont

 $P^{\text{riklad}: \forall p \in \text{ppl}} \cdot \text{otherwise}$ \fontsize{20}{24}\selectfont

<span id="page-19-0"></span>nastaví písmo Palatino, tučné, stupeň 20 pt, řádkování 24 pt.